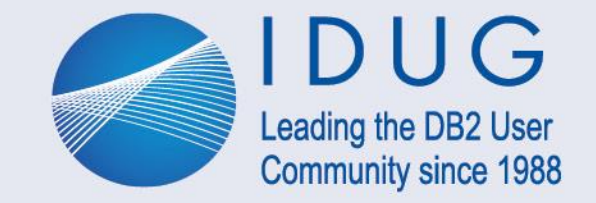

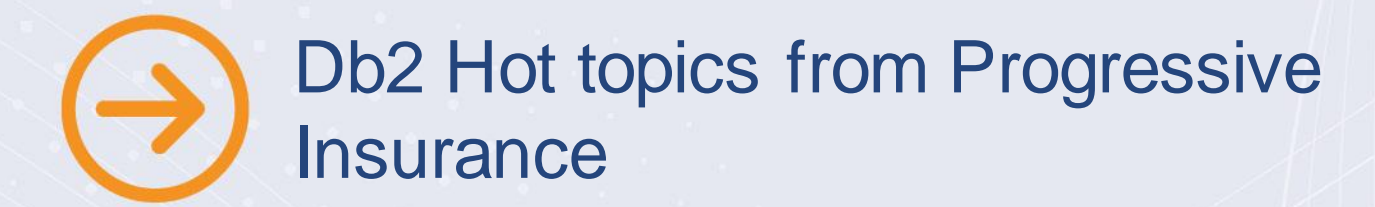

Dustin Ratliff & Bob Vargo 19 September 2023

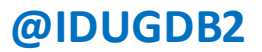

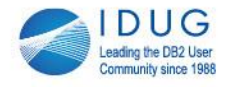

### Agenda

- Db2 AI install challenges
- Db2 AI usage challenges
- Db2 driver upgrade issues
- Db<sub>2</sub>. Net core driver issues
- Windows 11/Kerberos issues
- IBM Replication center issues

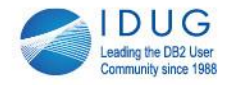

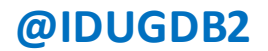

#### Db2 AI at Progressive

- Db2 AI was brought in for a POC effort
	- We wanted to take a look at the install portion
	- We wanted to connect Db2 AI to our sandbox (1 way) and QA (2 way) data sharing groups to take a look at the features and benefits
	- Our intention was to target our QA data sharing members as target members and not fully install the product on those LPARs
		- » The LPAR where our sandbox member runs is smaller
	- It was never intended to go to PROD with this effort

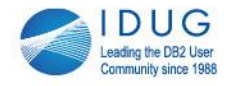

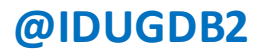

#### Db2 AI install - SMPE

- As a Db2 SYSPROG I handled the Db2 AI install portion while our z/OS systems programmer handled the rest (WML, spark, etc)
- The initial SMPE install of Db2 AI and related products went smoothly
- A few notes on the initial SMPE install:
	- Ensure that JAVA\_HOME is set as your install directory within your jobs
	- To enable Db2ZAI 1.5 to run with z/OS, you must set up Dynamic Enablement. For instructions, see the Dynamic Enablement section of the program directory.
	- We setup different SMPE global zones for Db2 AI itself and the other products (WML, spark, etc)

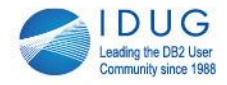

- Automation of the Db<sub>2</sub> AI STCs
	- These tasks are OMVS tasks and do not cut messages to the syslog upon startup or shutdown
	- The Db2 AI tasks spin up multiples and have numbers at the end of some of them which are not the same every time:
		- DBAIND3 (the end number here will be 1-9) DBAIND DBAIND
	- For these tasks the one with the number on it is the main task.
	- If any non numbered task fails, it is suppose to self restart

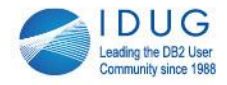

- Automation of the Db<sub>2</sub> AI STCs
	- The solution we ended up implementing was to set a timer and every 5 mins "watch" the Db2 AI STC with the number at the end
		- » Ops had to wait until the product was started to determine which one this was as the number changed each time from 1-9
	- At IPL time, this timer would decrease to every 1 min so that if the tasks did not come down we would not hang system shutdown

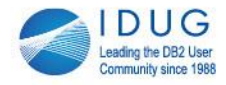

- The STCs required symbolic links due to the 100 character limit on the PARM value in the JCL
	- Within the startup JCL for the liberty server and Db2 AI STCs there are parm values which in JCL have a 100 character limit
	- We reached this limit and did symbolic links within OMVS to get around it: /install/abcdefgh/ijklmnop/qrs/tuv/wxyz became /install/db2ai

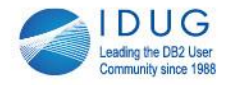

- There were so many ports required for the product
	- Within the install doc it asks you to reserve 27 network ports for the various pieces and parts of the product
	- These are all aside from your normal Db2 ports you are already using

List of products needing all of these ports:

z/OS Spark master, z/OS Spark master REST API, z/OS Spark master UI, z/OS Spark worker, z/OS Spark worker UI, z/OS Spark executor, z/OS Spark driver, z/OS Spark driver block manager, Spark-integration service, Scoring service, WMLz base UI service, WMLz base core services, Configuration tool service, Db2ZAI user interface, Db2ZAI Liberty server

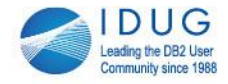

• Figure out the TCP thing which bob had to fix prior to getting passtickets to work.

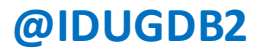

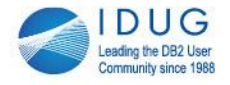

- Once we got the product up and running, it filled up the /tmp directory inside of OMVS
	- What happened was once we started the AI and liberty server tasks, It started learning about the target Db2s we connected it to.
	- As it learns, it stores data in the /tmp directory in OMVS
	- In order to correct this, we had to set the TMPDIR evn variable to specify where AI is to put the temp data ex: export TMPDIR=/newTemDir
	- Or if you started it from an STC proc you'd set the TMPDIR env under the STDENV DD card

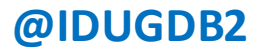

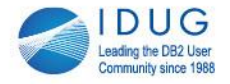

- When we tried to kick off a system assessment liberty server consumed nearly all of the AUX storage on the LPAR where it was running.
	- The system assessment which I ran was looking back at a weeks worth of data
	- The IBM documentation states that 25GB additional storage is needed while system assessments and training is executing
		- » We have this on the LPAR but not a lot more

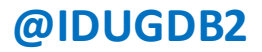

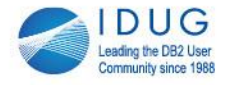

- When we tried to kick off a system assessment liberty server consumed nearly all of the AUX storage on the LPAR where it was running.
	- When I tried to stop the liberty server there was not enough AUX storage to spin up the address space to do so, I had to hard cancel it to free the storage
	- We did not have to IPL to get out of this
	- We did have another crash of this LPAR later in this POC which we suspected Db2 AI to be involved with as well

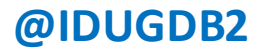

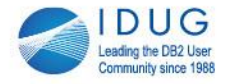

- Throughout the POC, due to previously mentioned challenges we were not able to run a full system assessment
	- Mainly between the filling of the TMP directories and the AUX storage shortages each time we tried the system assessment failed and nearly crashed the systems

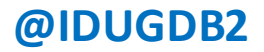

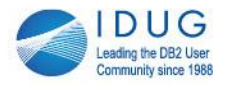

- When it first was connected to a target Db2, it kicked off its learning and a system assessment which did get us partial information which we could look at
	- One thing we noticed when looking at the DCC capabilities was that the graphs showing clients with WLB enabled seemed incorrect
	- We were able to see the IPs listed and navigate to those clients and show within their db2 cfg files they were running with enableWLB=true
		- » We suspect that this feature is using the ATT field within a –DIS LOCATION command which sometimes specifies WLB indicating the client is using a sysplex WLB connection
		- » We saw by issuing the DIS LOCATION command that it also did not always seem correct with this information

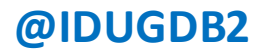

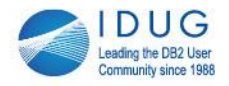

#### Db2 AI Positives

- They have decoupled the need to WML to be installed with Db2AI
- The DCC would be nice to learn more about the DDF traffic including connection floods and possible areas where we need to tweak things like WLB
- Profiling recommendations would be very helpful and interesting
- We believe that the SQL optimizations could be very helpful (YMMV, if watched)
- We believe that the direction and vison for this product is a good one and are still interested in it, however with our experience it was not something we wanted to implement in PROD at this time.

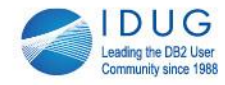

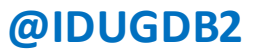

#### Questions?

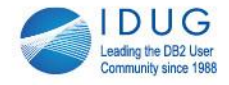

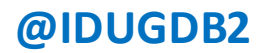

#### Agenda – Part 2

- Fast Traversal Block (FTBs) use at Progressive
- Batch Generation of V13 Migration Jobs
- Using Profiles to Control DDF workload

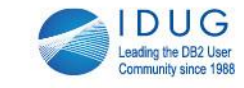

#### Fast Traversal Blocks – Background

- Fast index traversal (aka FTB) is a process that can improve the performance of random index access.
- FTBs use memory outside of the Db2 buffer pools

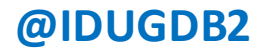

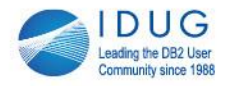

# Controlling FTBs

- SYSIBM.SYSINDEXCONTROL
	- This table can be used in conjunction INDEX\_MEMORY\_CONTROL to enable, disable or force FTB usage for specific indexes
- ZPARMs
	- INDEX\_MEMORY\_CONTROL
		- DISABLE
		- AUTO
		- A Storage Amount (meg)
		- SELECTED (can be AUTO or a Storage Amount in meg)
	- FTB\_NON\_UNIQUE\_INDEX (Yes or No)

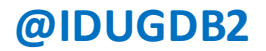

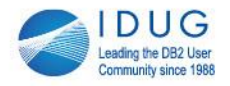

#### Our Implementation

- We do not use SYSIBM.SYSINDEXCONTROL
- INDEX MEMORY CONTROL is set to a storage amount (for example: 512)
	- In production we used a small amount to start, much less than 20% of the total buffer pool size
- We have FTB\_NON\_UNIQUE\_INDEX=NO for now

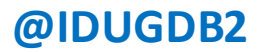

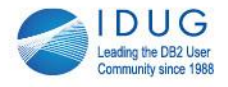

# Monitoring FTBs

- Fields in **IFCID** 2
- -DIS STATS
	- ITC: INDEXTRAVERSECOUNT
	- IMU: INDEXMEMORYUSAGE
- **IFCID 389**
- **IFCID 477**

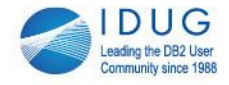

#### FTB info in IFCID 2 – mapped by DSNDQIST

- QISTTRAVMIN Internal value it's always 1000 at the moment. It represents the minimum threshold of index traversals
- QISTFTBCANT Total number of indexes which meet FTB criteria
	- It's actually the number of **OPEN INDEX PARTS** that which meet FTB criteria

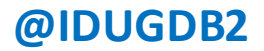

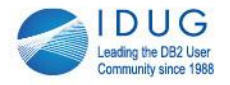

# FTB info in IFCID 2

- QISTFTBCAN Total number of **OPEN INDEX PARTS** which meet FTB criteria and the traverse count is above the threshold (QISTTRAVMIN = 1000)
	- Re-evaluated every two minutes
	- **Question:** why aren't they all in use as FTBs ?
- QISTFTBSIZE total memory allocation for all FTBs for this member (In Meg)
	- This may be less than the potential

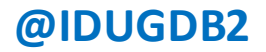

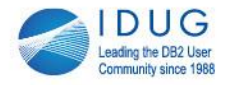

# FTB info in IFCID 2

- QISTFTBNUMP Number of **Index Parts** for which FTB existed in the previous run of inmemory optimization (Prior two minute interval)
- QISTFTBNUMC Number of **Index Parts** for which FTB exists in the current run of in-memory optimization (for the current two minute interval)

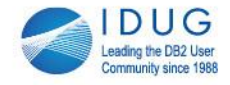

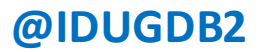

### -DIS STATS(IMU) LIMIT(\*)

- Displays the index parts, in descending order by memory usage, that are currently active.
- V12 example:

DSNT783I DBID PSID DBNAME IX-SPACE LVL PART SIZE(KB) ----- ----- -------- -------- --- ---- -------- 00418 00297 SAMPDB1 INDEX123 004 0001 00045152 00435 00016 SAMPDB2 INDEX345 004 0001 00024064 00267 00100 SAMPDB3 INDEX567 004 0001 00012683

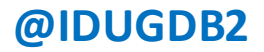

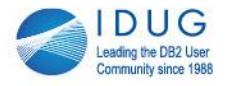

# -DIS STATS(ITC) LIMIT(\*)

- With LIMIT<sup>\*</sup>) all index parts that are eligible will be displayed (QISTFTBCANT)
- The V12 display is descending by Traversal Count – Recent maintenance may change this – V13 changes have been retrofitted to V12
- The V13 display is descending by FTB Factor

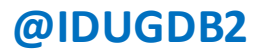

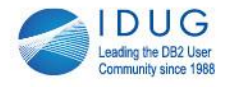

# -DIS STATS(ITC)

- The display can be qualified by DBNAME, SPACE & PART
- V12 display:

DSNT830I

DBID PSID DBNAME IX-SPACE LVL PART TRAV. COUNT ----- ----- -------- -------- --- ---- ----------

00406 00094 SAMPDB2 INDEX001 003 0001 0000452354

V13 display:

DSNT830I

DBID PSID DBNAME IX-SPACE LVL PART TRAV. COUNT FTB FACTOR ----- ----- -------- -------- --- ---- ---------- ----------

00444 00019 SAMPDB5 INDEX002 003 0001 0000000000 0000000000

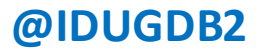

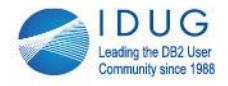

# IFCID 389

- This is the same data from the –DIS STATS(IMU) LIMIT(\*) command.
- We send STATS<sup>\*</sup>) to SMF and this IFCID is covered. The IFCID cuts every two minutes – each time the FTBs are re-evaluated
- V13 now includes the FTB Factor for each index part

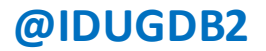

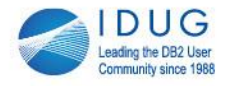

# IFCID 477

- This IFCID tracks the create/free of FTBs
- Not externalized with STAT(\*)
- Cuts on the two minute interval

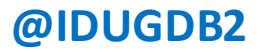

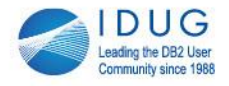

### Our results

- We have a large number of index parts that qualify based on traversal count (> 1000)
- Memory utilization is between 30 40% of our specified amount
- Getpage decrease is noticeable CPU decrease has been more difficult to discern
- Overhead hasn't increased

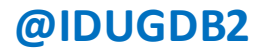

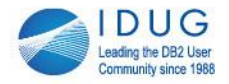

#### It would be nice if . . .

• Index parts that have a high traversal count combined with a low FTB factor could be more easily tracked

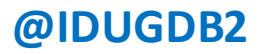

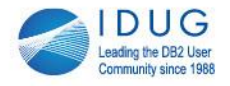

## Batch Generation of V13 Migration Jobs

• Supplied by V13 APAR PH52482 / PTF UI91497

#### • COMMENTS:

This PTF adds new parts DSNTIDOM, DSNTIDON, DSNTIDOA, and DSNTIJBC in the prefix.SDSNSAMP target library, adds a new program DSNTIFMT in the prefix.SDSNLOAD target library, and generates a new Db2 installation CLIST, which can run in the background and enables users to generate tailored Db2 migration or function level activation jobs.

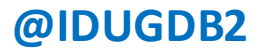

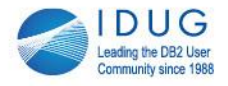

# First Step

- Use DSNTXAZP to generate TIDXA members (Db2 Installation Data) at V12 for all subsystems
- Used as input to the install/migrate clist
- Not needed if you keep these up to date

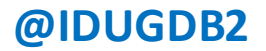

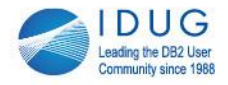

# DSNTIJBC

- The job has three steps:
	- Run DSNTIFMT to reformat the install clist (DSNTINST) to run in batch (DSNTINSB)
	- IEBGENER to print DSNTINSB to SYSOUT
	- Invoke DSNTINSB with ISPF batch

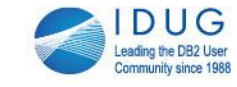

# DSNTIDOM

• Parms used to generate migration jobs for a standalone Db2 or for the first member of a data sharing group

BATCH\_MODE=YES USE\_ZOSMF\_WORKFLOW=NO INSTALL\_TYPE=MIGRATE MIGRATE\_INPUT\_DATA\_SET=<V12 TIDXA for this subsystem > DATA\_SHARING=YES MIGRATE\_FIRST\_GROUP\_MEMBER=YES DB2\_SMPE\_LIBRARY\_NAME\_PREFIX=< Prefix of V13 SMPE datasets > DB2\_SMPE\_LIBRARY\_NAME\_SUFFIX= INSTALL\_DATA\_SET\_PREFIX=< Prefix for generated datasets > INSTALL\_DATA\_SET\_SUFFIX=< SSID > DEFAULT\_PARAMETER\_INPUT\_MEMBER=DSNTIDXA < V13 Shipped version > PARAMETER\_OUTPUT\_MEMBER=<Generated V13 TIDXA for this member > TARGET\_FUNCTION\_LEVEL= CONSOLE\_NAME=

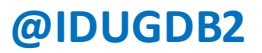

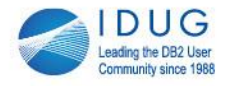

# DSNTIDON

• Parms used to generate migration jobs for additional member(s) of a data sharing group

BATCH\_MODE=YES USE\_ZOSMF\_WORKFLOW=NO INSTALL\_TYPE=MIGRATE MIGRATE\_INPUT\_DATA\_SET=<V12 TIDXA for this subsystem > DATA\_SHARING=YES MIGRATE\_FIRST\_GROUP\_MEMBER=NO DB2\_SMPE\_LIBRARY\_NAME\_PREFIX=< Prefix of V13 SMPE datasets > DB2\_SMPE\_LIBRARY\_NAME\_SUFFIX= INSTALL\_DATA\_SET\_PREFIX=< Prefix for generated datasets > \* The DEFAULT\_PARAMETER\_INPUT\_MEMBER was generated by the first job. It's the V13 DSNTIDXA that was output from that job DEFAULT\_PARAMETER\_INPUT\_MEMBER=<V13 DSNTIDXA from first member> PARAMETER\_OUTPUT\_MEMBER=<Generated V13 TIDXA for this member > CONSOLE\_NAME=

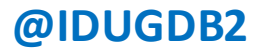

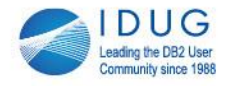

# DSNTIDOA

• Parms for activating a Db2 function level

BATCH\_MODE=YES USE\_ZOSMF\_WORKFLOW=NO INSTALL\_TYPE=ACTIVATE DB2\_SMPE\_LIBRARY\_NAME\_PREFIX= =< Prefix of V13 SMPE datasets > DB2\_SMPE\_LIBRARY\_NAME\_SUFFIX= INSTALL\_DATA\_SET\_PREFIX=<Careful here – read the doc> DEFAULT\_PARAMETER\_INPUT\_MEMBER==<Valid V13 DSNTIDXA > PARAMETER\_OUTPUT\_MEMBER=<New TIDXA for this member> TARGET\_FUNCTION\_LEVEL=V13R1M5xx

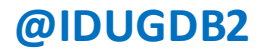

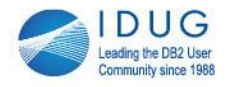

### Our Implementation

- Generate V12 TIDXA members for all subsystems. We do not keep these up to date.
- Use a homegrown variable substitution utility to generate TIDOM & TIDON members and batch jobs to run DSNTINSB.
- The original migration jobs are tailored and then cloned for use for subsequent data sharing group migrations.

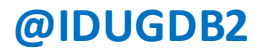

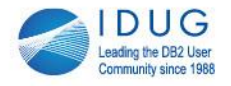

- We have a number of profiles that have been used to try to control connection flooding
- At times these profiles have worked when –STOP DDF MODE(FORCE) on all members has failed to control the connection flood

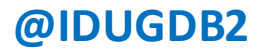

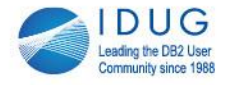

- The Hammer: Use MONITOR ALL CONNECTIONS with EXCEPTION\_DIAGLEVEL2 for Location 0.0.0.0. The number of allowable connections is set to a very small value.
- The problem connections bleed off and this gives us time to shut down the offending servers.

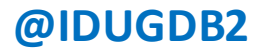

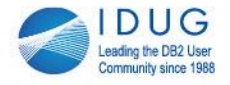

- Smaller Hammer: Use MONITOR ALL CONNECTIONS with EXCEPTION\_DIAGLEVEL2 for a specific location. The number of allowable connections is set to a very small value but it only applies to one location. Limiting threads by AUTHID also works.
- This also buys time to shut down the problem server.

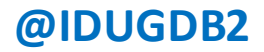

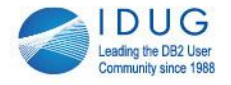

- These profiles are kept in the profile tables with PROFILE ENABLED set to 'N' so that they can be activated when needed.
- We also have samples that can be quickly changed when new locations cause issues.

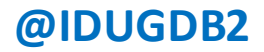

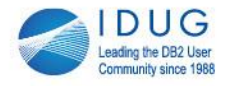

• Our monitoring checks for connection flooding every minute on every production subsystem. We identify flooding very quickly.

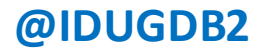

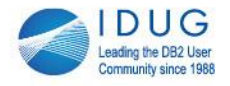

• Question: Does this work ?

– It depends

• Question: would Db2 AI work better ?

– Again – it depends

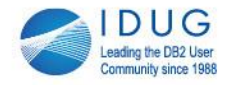

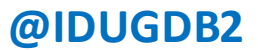

#### Questions ?

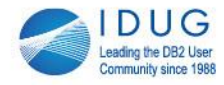

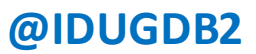

## Appendix

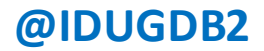

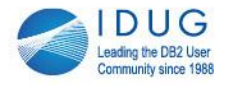

# Running DSNTIJBC

• We condensed all of the steps into one proc

//STEP02 EXEC TIJBC //STEP01.SYSIN DD \* //BATISPF.SYSTSIN DD \* ISPSTART CMD(%DSNTINSB + OVERPARM(<Parm.Library>(<Parm\_mem>)) ) BREDIMAX(1)

Parm\_mem is a specific TIDOM, TIDON or TIDOA member

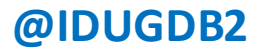

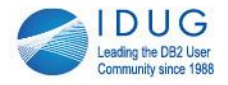

# Running DSNTIJBC with VUE

• The clist invocation has to change for VUE

//STEP02 EXEC TIJBC //STEP01.SYSIN DD \* //BATISPF.SYSTSIN DD \* ISPSTART CMD(%DSNTINSB + OVERPARM(<Parm.Library>(<Parm\_mem>)) + OTCLPARM(Parm.Library(DSNTIDVU)) + ) BREDIMAX(1)

Parm\_mem is a specific TIDOM, TIDON or TIDOA member – same as before

DSNTIDVU must have these settings:

OTC\_LICENSE\_USAGE=YES LICENSE\_TERMS\_ACCEPTED=YES

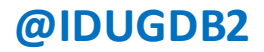

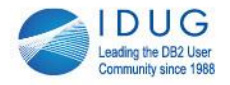

# Tracing for DSNTINSB

- You can pass these trace parms to the invocation of DSNTINSB:
	- CONTROL(L) LIST
	- CONTROL( C) CONLIST
	- CONTROL(S) SYMLIST

ISPSTART CMD(%DSNTINSB CONTROL(S) +

OVERPARM(<Parm.Library>(<Parm\_mem>)) +

OTCLPARM(Parm.Library(DSNTIDVU)) +

) BREDIMAX(1)

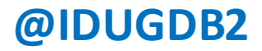

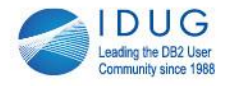

# Debugging for DSNTINSB

- You can also run the format program (DSNTIFMT) and save a copy of DSNTINSB. This can come in handy until you get the parms set properly. You can use this to add additional tracing (WRITE statements) if need be.
- The error messages aren't always informative.

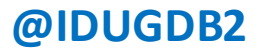

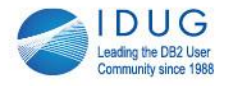

### Parms for DSNTIDOM,ON & OA

- Each of these members has a set of required parms and a set of optional parms. You should carefully review the descriptions for all of the parms.
- The parms in this presentation were the required parms that worked at our shop. We also use some of the optional parms as well.